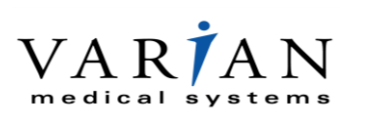

**Varian Medical Systems France** 283, rue de la Minière Boîte Postale 524 78535 BUC Cedex – France *Tél. : +33 (0)1 30 83 83 83 Fax : +33 (0)1 30 83 83 00* www.varian.com

Buc, le 15 Octobre 2015

Nos réf. : **CP-21350**, Recommandé avec A/R

Objet : Instructions d'administration potentiellement omises sur l'impression de l'ordonnance de médicaments imprimée ou de l'e-Rx (prescription électronique)

Produit concerné : ARIA® for Radiation Oncology, ARIA® Oncology Information System for Radiation Oncology Uniquement les versions 10.X, 11.X, 13.0 ou 13.5 avec une licence Clinical Assessment (Évaluation clinique)

Madame, Monsieur,

Cette lettre a pour but de vous informer d'une anomalie identifiée sur le Logiciel ARIA. Cette notification comporte une description de l'anomalie, fournit des instructions pour éviter ces problèmes ou en réduire l'incidence et explique les mesures prises par Varian Medical Systems pour y remédier.

Aucun cas de dommage corporel au patient résultant de ce problème n'a été signalé à Varian.

Nous vous précisons que vous avez la possibilité d'afficher les ordonnances de médicament validées et ainsi de vérifier celles dans lesquelles vous pensez que des instructions d'administration devraient être présentes.

Varian Medical Systems recherche actuellement une correction technique à ce problème. A ce jour, il est prévu que cette correction soit installée sur l'ensemble des systèmes concernés avant fin Décembre 2016.

Nous vous prions de bien vouloir aviser l'ensemble du personnel de votre Service de Radiothérapie ainsi que le correspondant matériovigilance local du contenu de cette lettre.

Nous restons à votre entière disposition pour tout renseignement complémentaire.

Veuillez agréer, Madame, Monsieur, l'expression de nos sentiments distingués.

Varian Medical Systems France

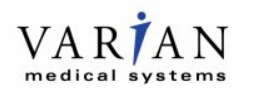

# **MESURE DE CORRECTION URGENTE SUR LES DISPOSITIFS MÉDICAUX NOTIFICATION IMPORTANTE DE SÉCURITÉ**

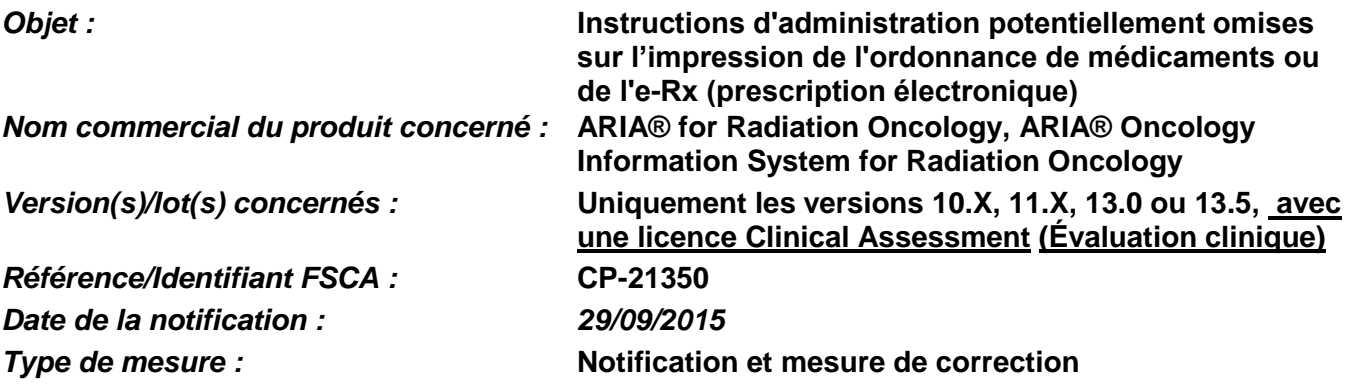

### **Description du problème :**

Cette lettre a pour but de vous informer qu'une anomalie a été identifiée sur le logiciel ARIA® for Radiation Oncology avec une licence Clinical Assessment (Évaluation clinique). Les instructions d'administration risquent de ne pas être imprimées sur l'ordonnance de médicaments ou risquent de ne pas être transmises via l'e-Rx. Lorsque l'utilisateur modifie le champ « Type » de la prescription après avoir saisi les Instructions d'administration dans la zone de texte, la partie concernant les Instructions d'administration de la prescription ne sera pas sauvegardée dans la base de données. L'e-Rx transmis à la pharmacie ne contiendra pas les Instructions d'administration prévues. L'impression de la prescription ne contiendra pas non plus les Instructions d'administration prévues.

Aucun cas de dommage corporel au patient résultant de ce problème n'a été signalé à Varian. Cette notification comporte une description de l'anomalie, fournit des instructions pour éviter ces problèmes ou en réduire l'incidence et explique les mesures prises par Varian Medical Systems pour y remédier.

#### **Détails :**

L'utilisateur saisit les instructions d'administration du médicament spécifiques dans la zone de texte qui s'affiche lors de la création d'une prescription dans la fenêtre Drug Orders (Ordonnances de médicaments) d'ARIA<sup>®</sup>. Si l'utilisateur sélectionne le « Type » dans le menu déroulant de l'ordonnance de médicament pendant qu'il est en train de la compléter, l'anomalie survient. Les instructions d'administration prévues sur l'ordonnance de médicaments sont effacées de la base de données lorsque le champ « Type » de l'ordonnance de médicaments est saisi. Le texte des Instructions d'administration prévues apparaîtra toujours dans la fenêtre de l'Ordonnance de médicaments lorsque l'utilisateur sélectionnera « Approve » (Approuver) ou « OK ». Cependant, le texte dans les Instructions d'administration n'aura pas été sauvegardé dans la base de données. Les Instructions d'administration prévues ne seront ni sur la prescription imprimée ni dans la prescription électronique. La pharmacie ne recevra pas les informations d'administration prévues par le médecin.

#### **Actions de l'utilisateur recommandées :**

Pour toute ordonnance de médicaments qui inclut des Instructions d'administration,

- 1) **NE PAS** sélectionnez « Approve » (Approuver) si vous n'avez pas d'abord sauvegardé la prescription en cliquant sur « OK ».
- 2) Les utilisateurs **DOIVENT** ouvrir l'ordonnance de médicaments sauvegardée *avant de l'approuver* pour s'assurer que les instructions d'administration sont bien affichées.
	- a. Si la fenêtre des Instructions d'administration est vide, l'utilisateur **DOIT** saisir de nouveau le texte concernant les instructions d'administration prévues **ET NE DOIT PAS** modifier le champ

# **MESURE DE CORRECTION URGENTE SUR LES DISPOSITIFS MÉDICAUX NOTIFICATION IMPORTANTE DE SÉCURITÉ**

« Type » après avoir re-saisi le texte dans la zone de texte des Instructions d'administration. Sans quoi l'anomalie surviendrait de nouveau.

- b. L'utilisateur **DOIT** sauvegarder l'ordonnance de médicaments corrigée en sélectionnant « OK ».
- c. L'utilisateur **DOIT** ouvrir l'ordonnance de médicament corrigée pour vérifier que les Instructions d'administration sont bien affichées. Si le texte est présent, l'utilisateur pourra sélectionner « Approve » (Approuver) puis poursuivre le déroulement des opérations afin d'imprimer la prescription ou d'envoyer l'e-Rx à une pharmacie.

Conformément aux bonnes pratiques, chaque personne impliquée dans la commande, l'approbation, la distribution ou l'administration d'un médicament est responsable de la validation de l'exactitude et de l'intégrité d'une prescription.

#### **Mesures prises par Varian Medical Systems :**

Varian contacte actuellement tous les clients qui pourraient être concernés par cette anomalie et fournira des rapports réguliers énumérant les prescriptions potentiellement concernées. Cette documentation sera fournie au client jusqu'à ce qu'une solution validée soit mise en place.

Varian recherche actuellement une correction technique pour résoudre ce problème. Un représentant du service clientèle Varian vous contactera pour programmer l'installation de la correction dès qu'elle sera disponible.

**Ce document comprend des informations importantes pour continuer à utiliser votre équipement de façon sûre et appropriée.**

- Veuillez garder une copie de ce document avec la documentation la plus récente du produit.
- Veuillez informer du contenu de cette lettre le personnel concerné de votre service d'oncologie médicale.
- Pour une consultation ultérieure, ce document sera placé sur le site Internet du service clientèle de Varian Medical Systems : http://www.MyVarian.com.

Nous vous présentons toutes nos excuses pour la gêne éventuelle occasionnée et vous remercions d'avance de votre coopération. Pour toute information supplémentaire, n'hésitez pas à prendre contact avec le responsable régional ou le service clientèle local Varian Medical Systems.

Varian confirme que cette notification a été fournie aux organismes de régulation appropriés.

Jeff Semone

Sr Director, Post Market Surveillance

### **Coordonnées de l'assistance technique de Varian :**

**Téléphone :** USA et Canada : +1 888 4265 Europe : +41 41 749 8844

**Adresse électronique :** [support@varian.com](mailto:support@varian.com)